La programmation des objets dans Mediator se fait par l'intermédiaire d'un système graphique liant les événements et les actions.

 Un **événement** est une opération qui se produit sur une page ou sur un objet. Un objet donné peut par exemple recevoir un clic gauche ou droit, le pointeur de la souris peut être amené sur sa surface, et ainsi de suite.

La plupart des événements sont susceptibles de se produire sur tous les objets, mais certains objets disposent d'événements qui leur sont spécifiques.

 Une **action** est une opération que vous effectuez lorsqu'un événement particulier se produit sur une page ou sur un objet. Par exemple, vous pouvez faire en sorte qu'un clic sur un bouton provoque l'affichage d'une autre page, ou obtenir qu'un son soit diffusé au moment même ou une image apparaît.

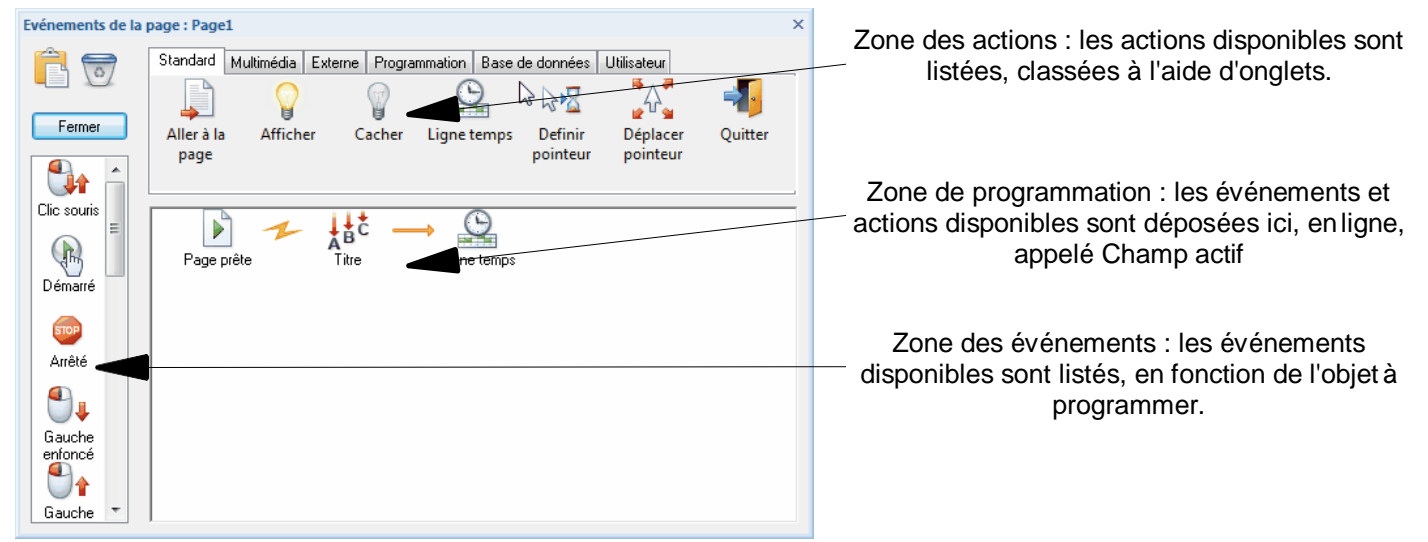

### **1. Les événements**

- ➢ On peut associer des événements à tous les types d'objets.
- ➢ Les événements disponibles sont répertoriés sur le côté gauche de la boîte de dialogue Evénements. Certains objets proposent de plus d'événements que d'autres. Par ailleurs, la page dispose de quelques événements qui lui sont propres.
- ➢ A lui seul, un événement n'est pas capable de produire un effet. Pour ce faire, il est nécessaire de le combiner avec une ou plusieurs actions dans la boîte de dialogue Evénements ( F9 au clavier ).
- ➢ Vous pouvez placer autant d'événements dans le champ actif que vous le désirez. Pour utiliser un événement, il vous suffit de le faire glisser dans le champ actif à partir de la liste de gauche.
- ➢ La combinaison d'actions avec un événement s'effectue en plaçant les actions à la droite de l'événement.
- ➢ Vous ne pouvez pas placer un événement à droite d'un autre événement. Les événements doivent au contraire être insérés les uns sous les autres dans la fenêtre de programmation.
- ➢ Lorsque l'événement prévu se produit sur l'objet, les actions placées à sa droite se déclenchent en même temps.

#### **Liste des événements applicables aux pages et aux objets :**

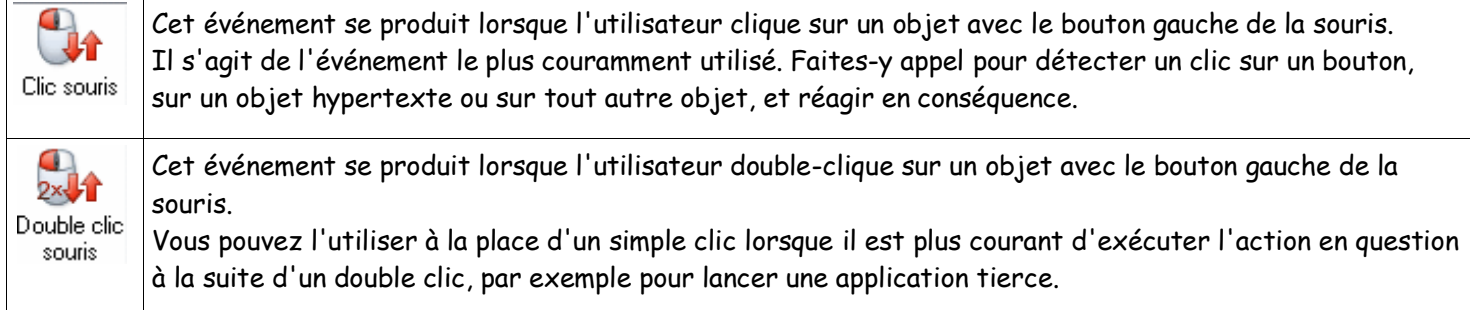

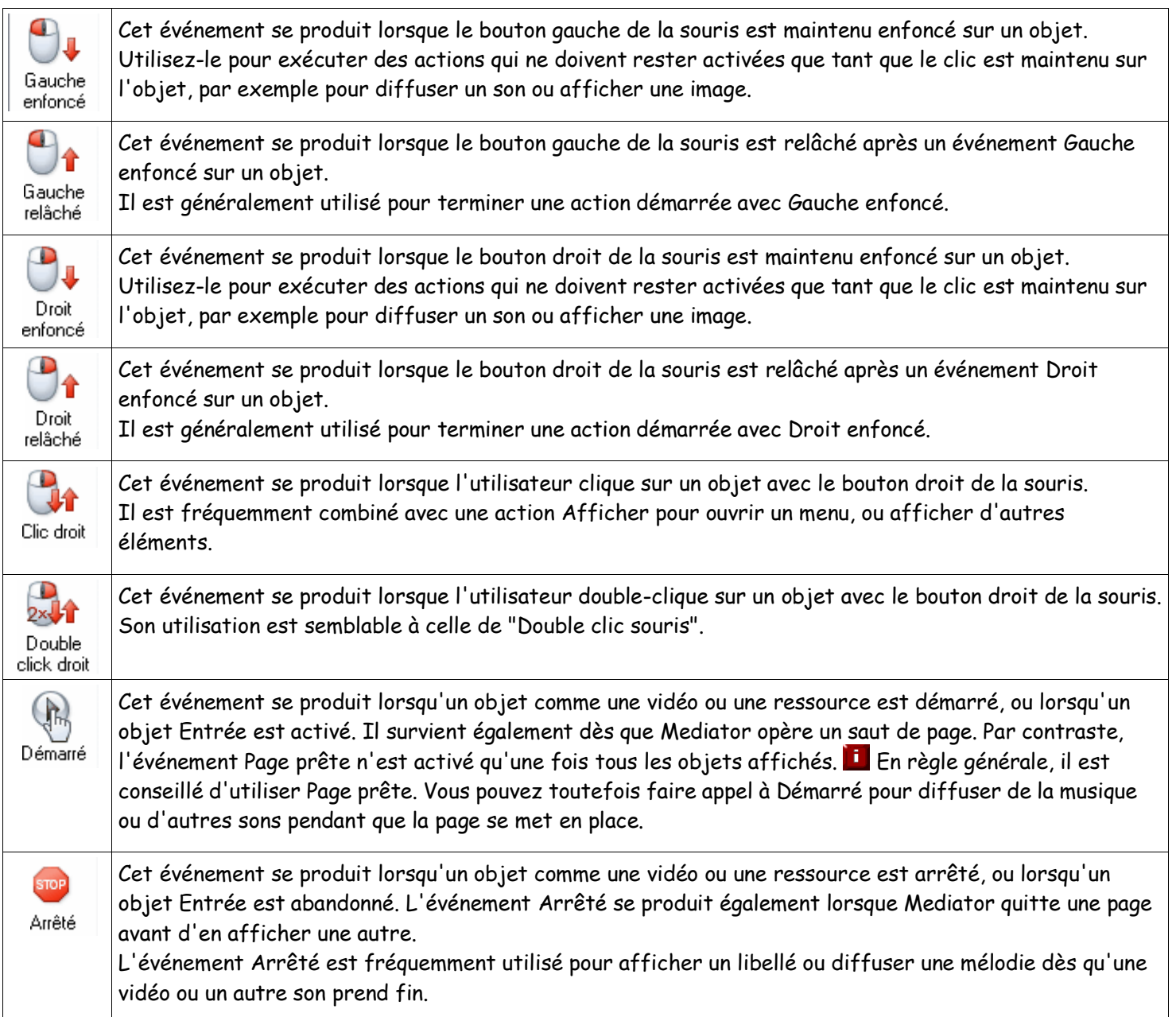

### **Liste des événements applicables aux pages seulement :**

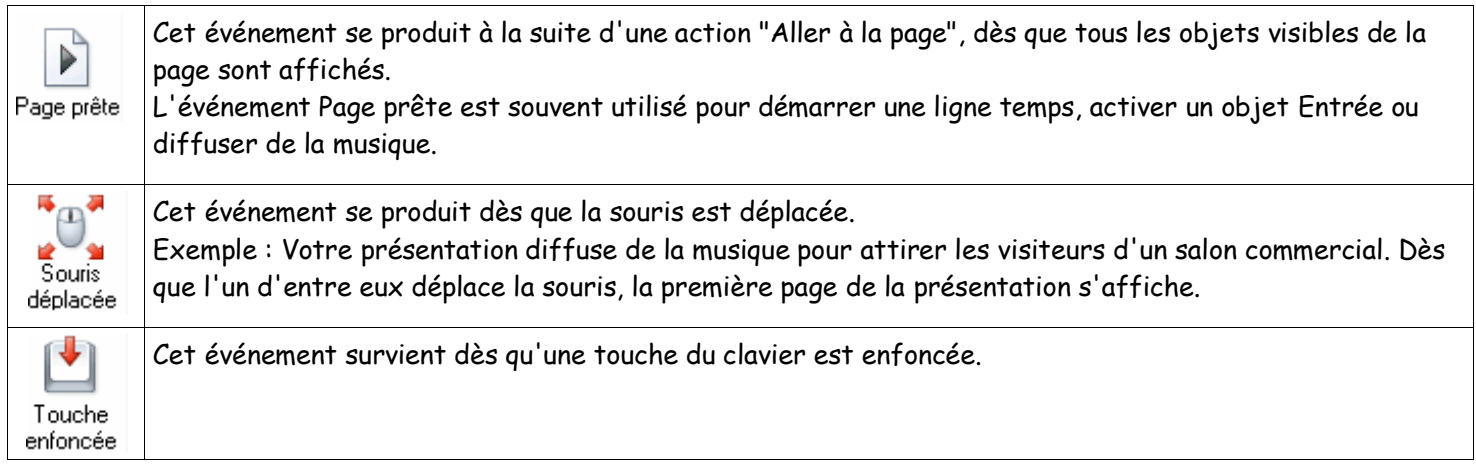

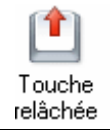

Cet événement survient dès qu'une touche du clavier est relâchée.

#### **Liste des événements applicables aux objets seulement :**

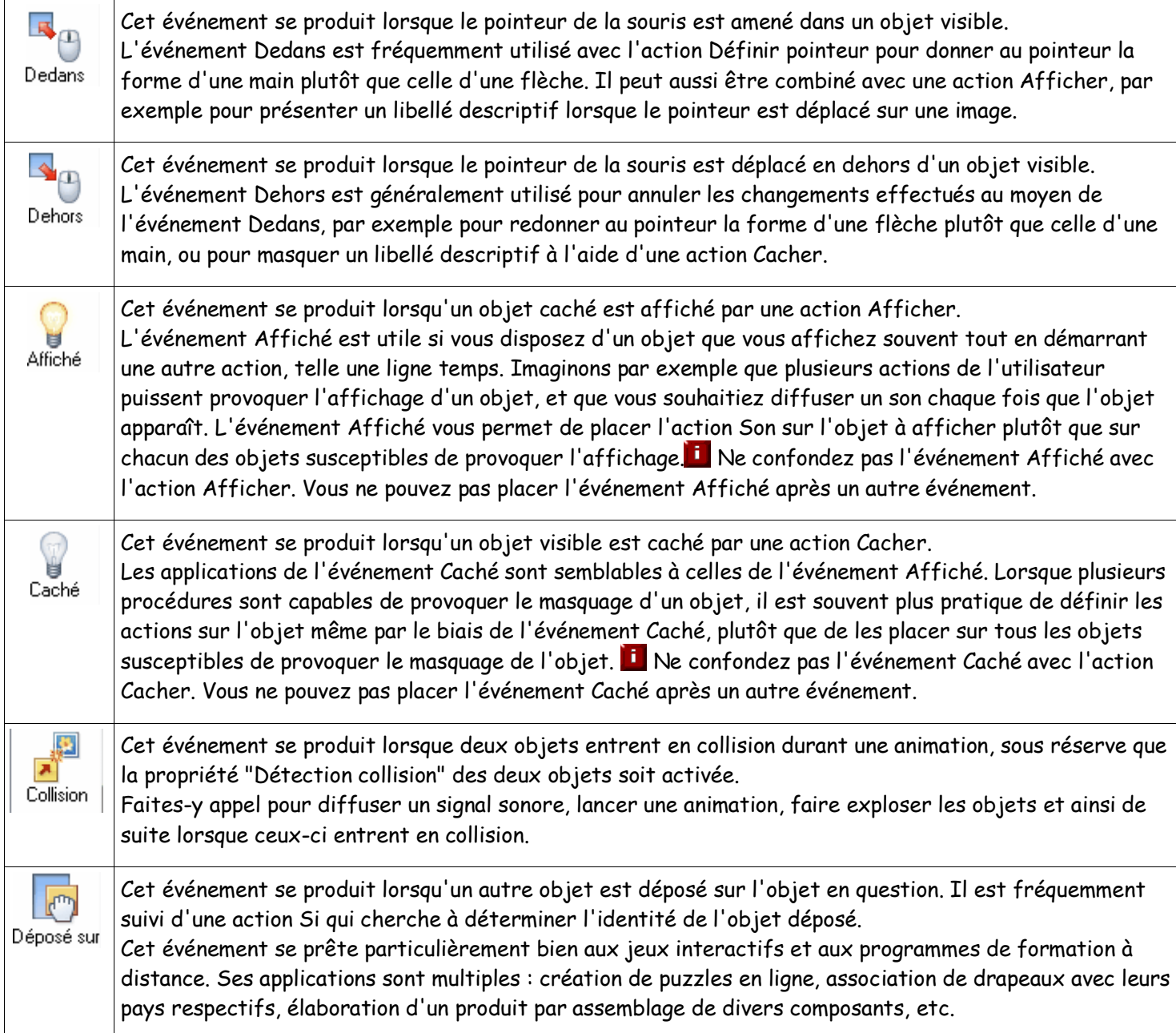

#### **Liste des événements spécifiques à certains objets seulement :**

÷ Repère atteint

Cet événement est spécifique à l'objet Media Player. Il se déclenche lorsqu'un repère de la séquence son ou vidéo diffusée par Media Player est atteint. Pour insérer des repères dans un fichier, il vous faut utiliser un logiciel spécialisé tel le logiciel Media File Editor inclus dans Windows Media Encoder. Faites appel à cet événement pour afficher un message ou une image à un point précis d'une mélodie ou d'une vidéo, pour démarrer une animation ou pour effectuer toute autre opération lorsqu'un repère particulier est atteint.

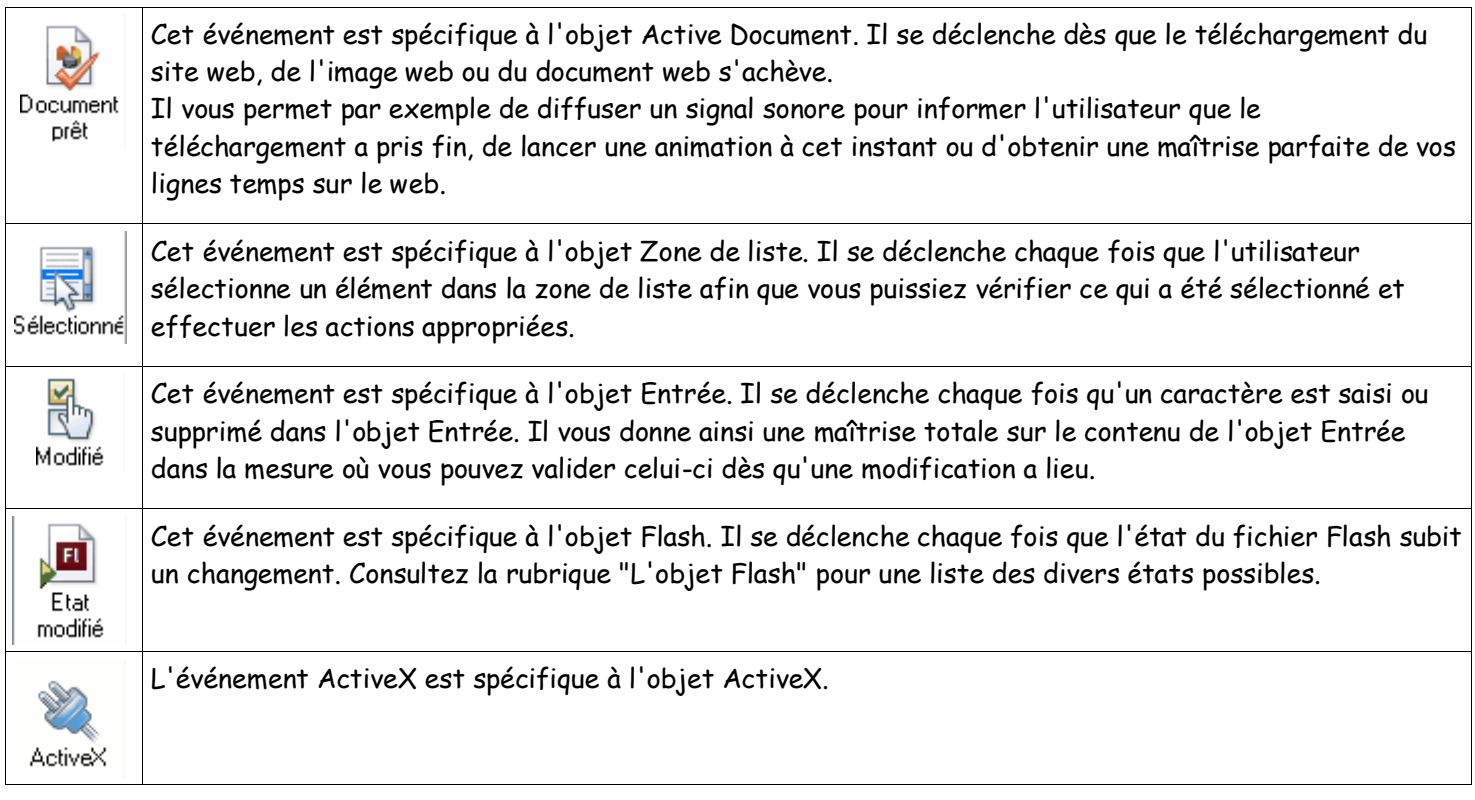

### **Les actions**

Les actions sont regroupées dans un jeu d'onglets, par thème. Le choix d'une action entraine très souvent l'ouverture d'une fenêtre permettant de paramétrer cette action.

#### **Onglet standard**

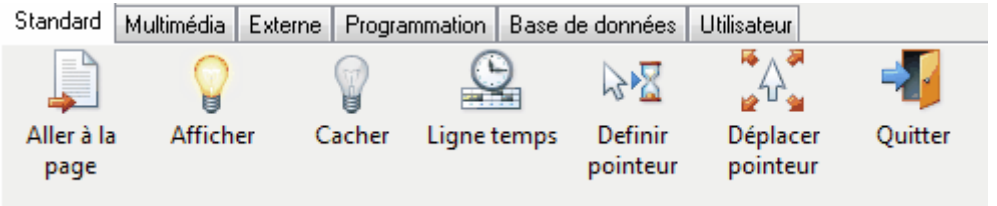

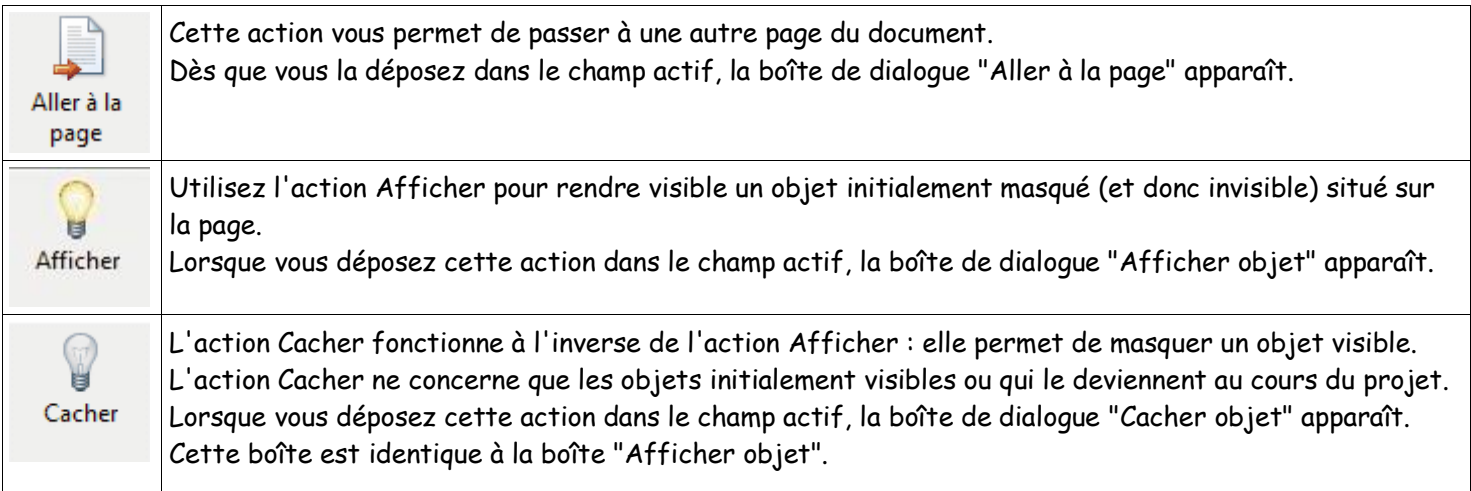

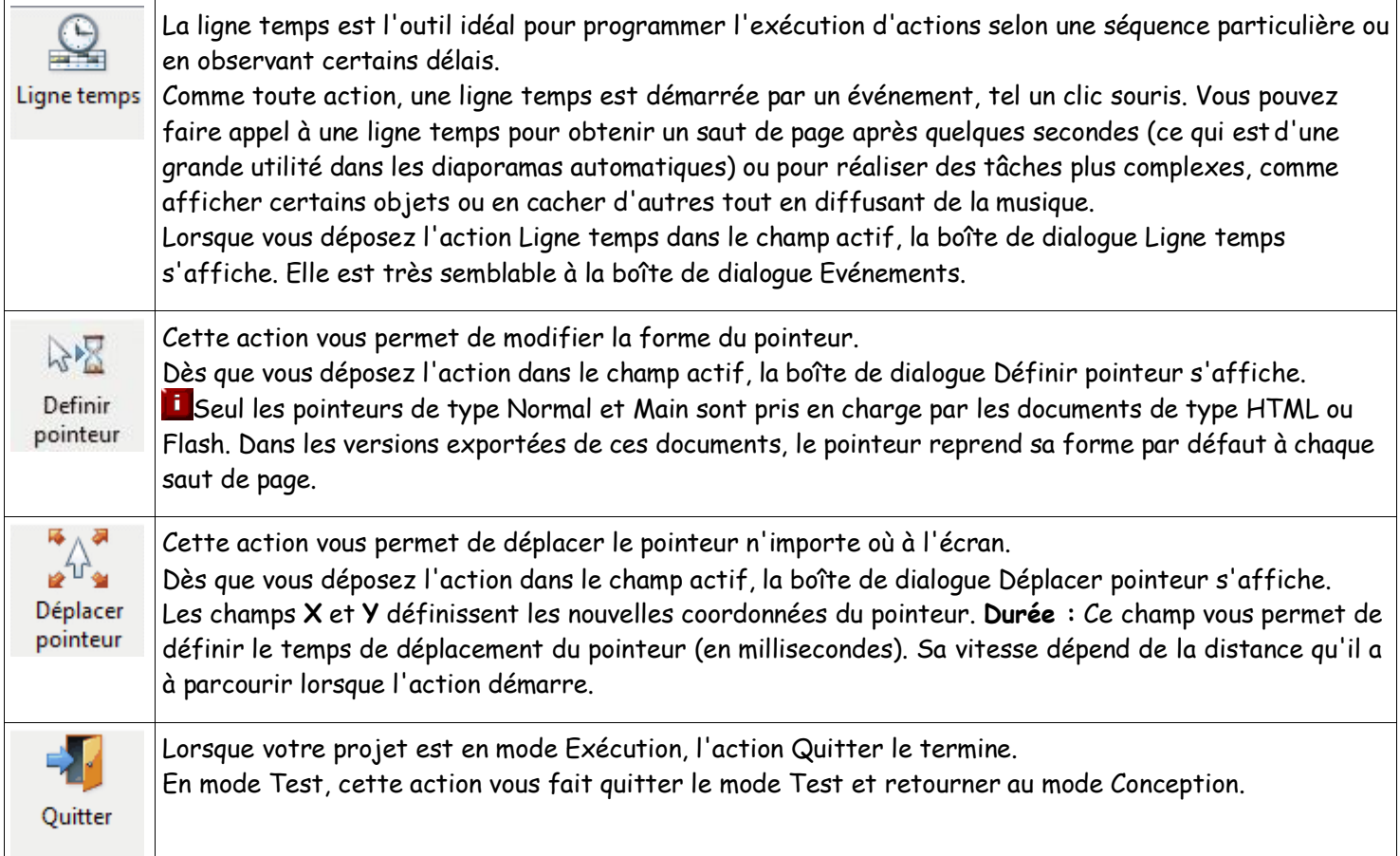

#### **Onglet Multimédia**

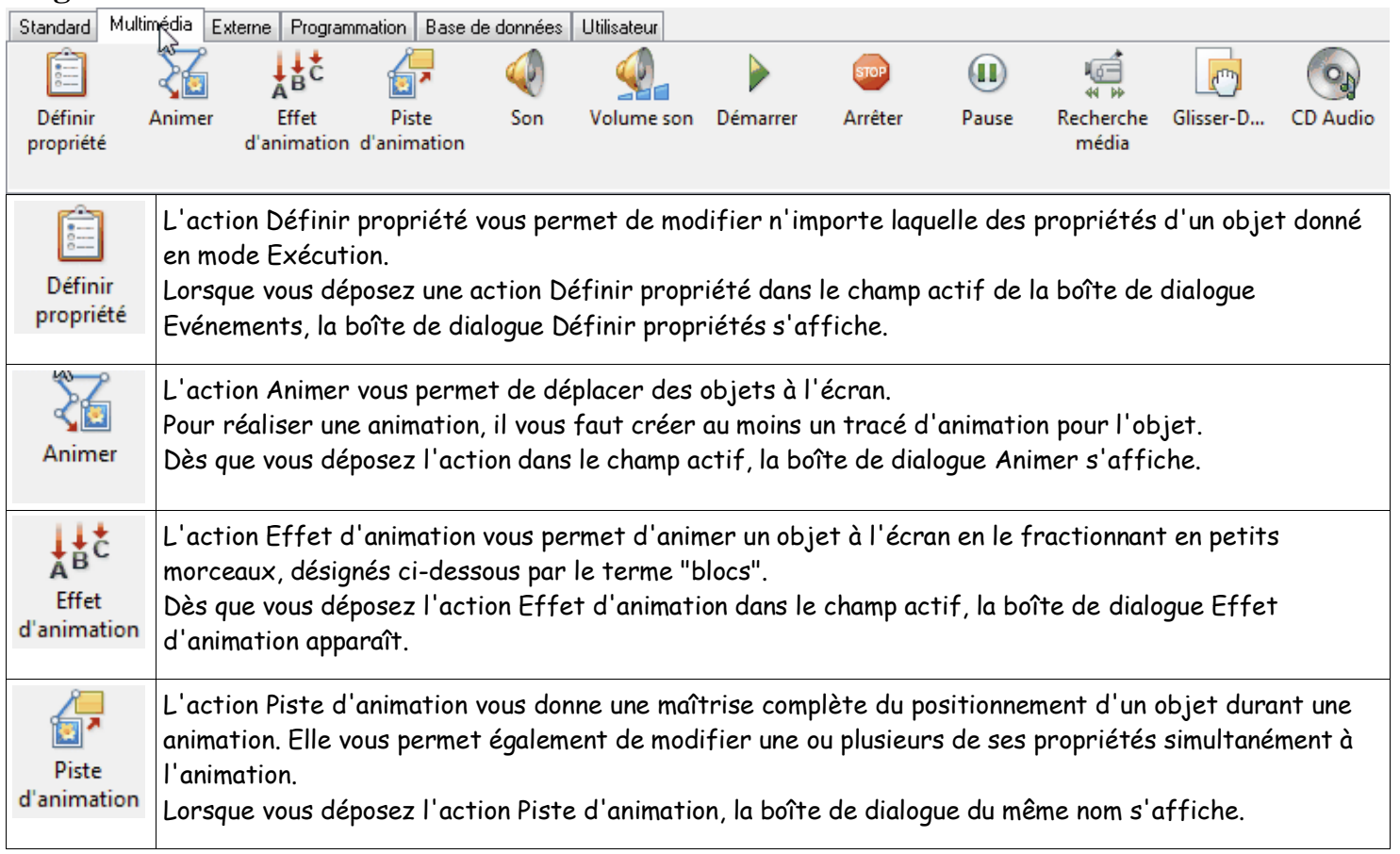

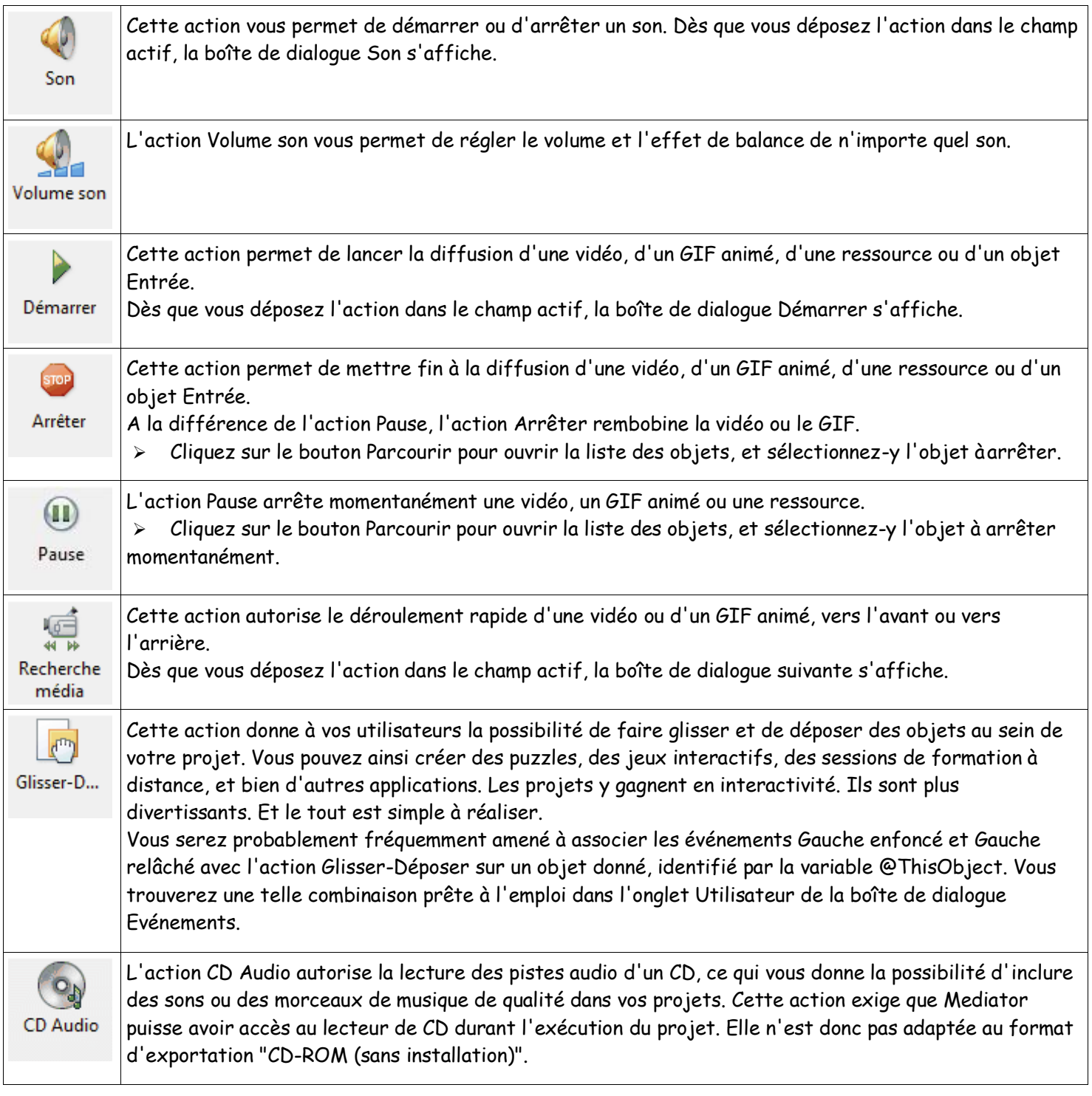

### **Onglet externe**

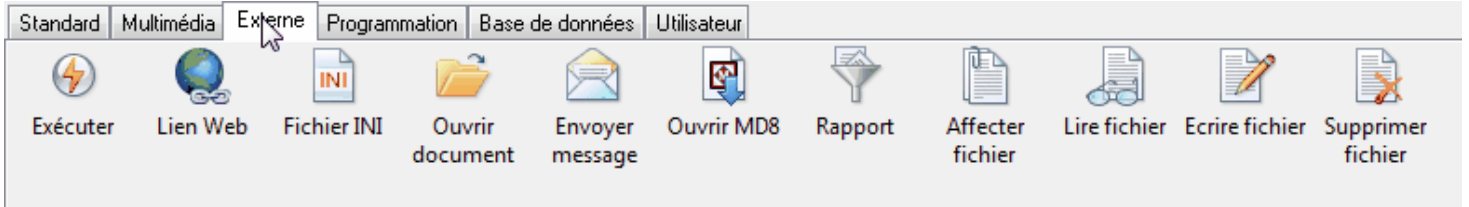

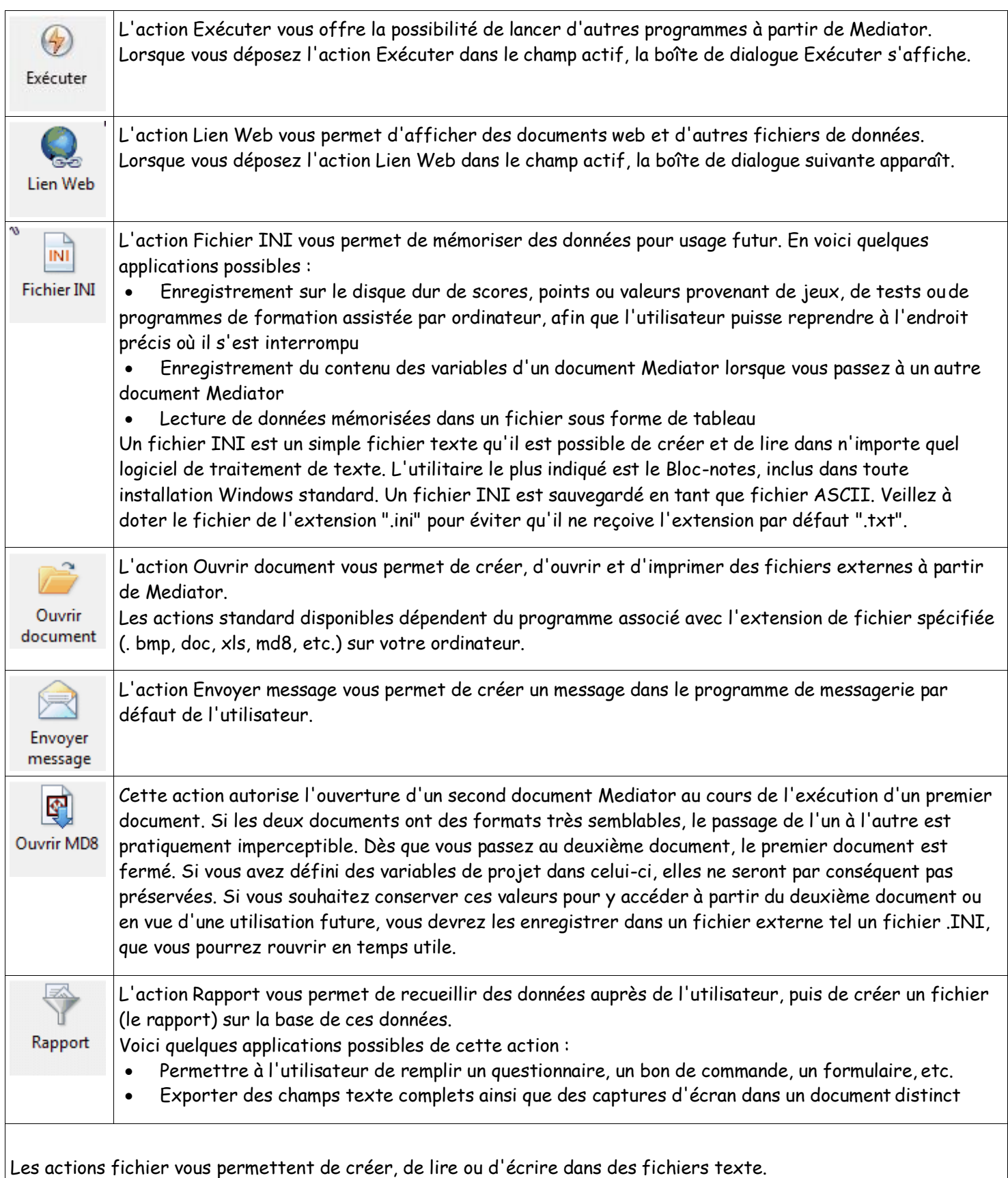

Faites-y appel par exemple pour mémoriser des données en vue d'un usage futur, pour lire un texte volumineux dans un objet Entrée, ou pour créer un fichier batch à exécuter par la suite au moyen d'une action Exécuter.

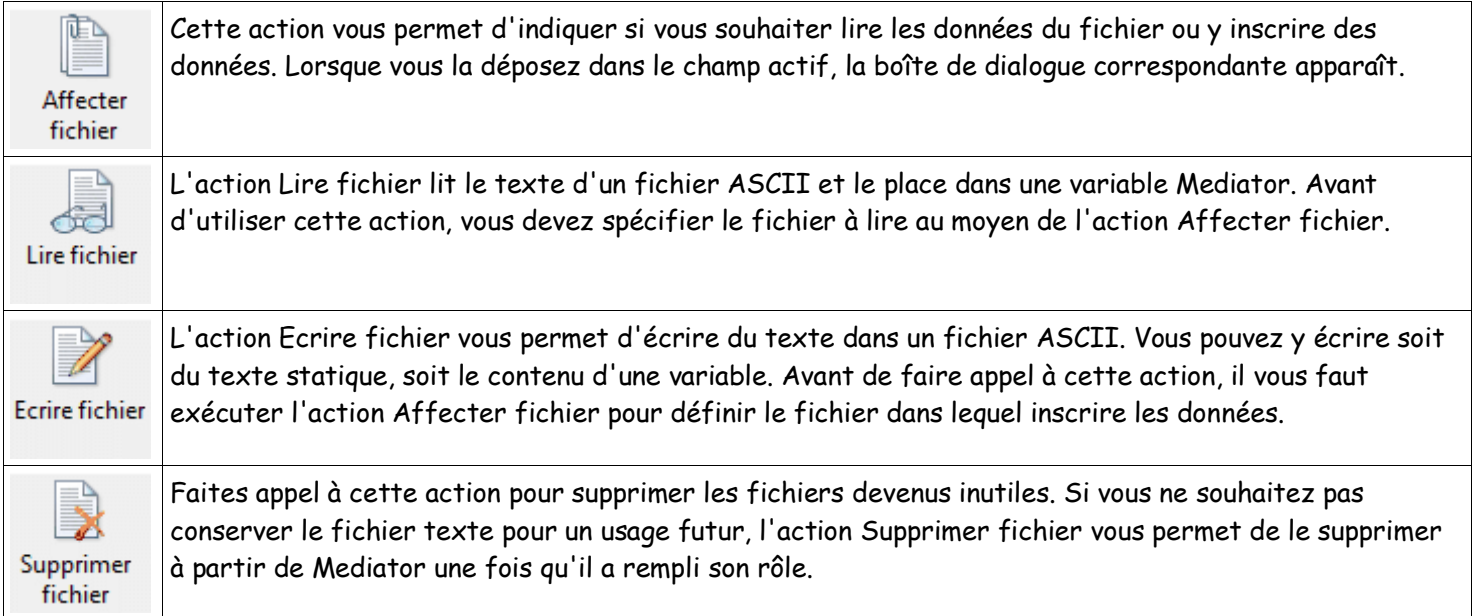

#### **Onglet Programmation**

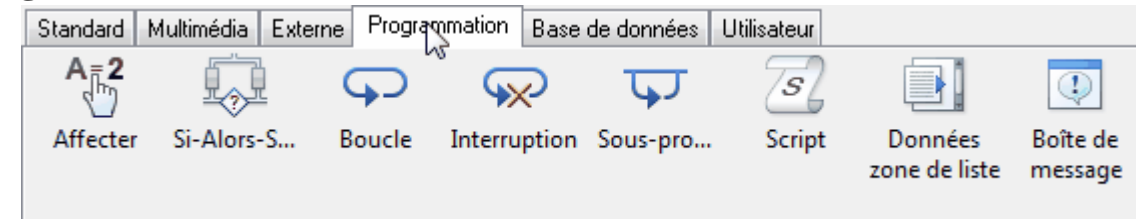

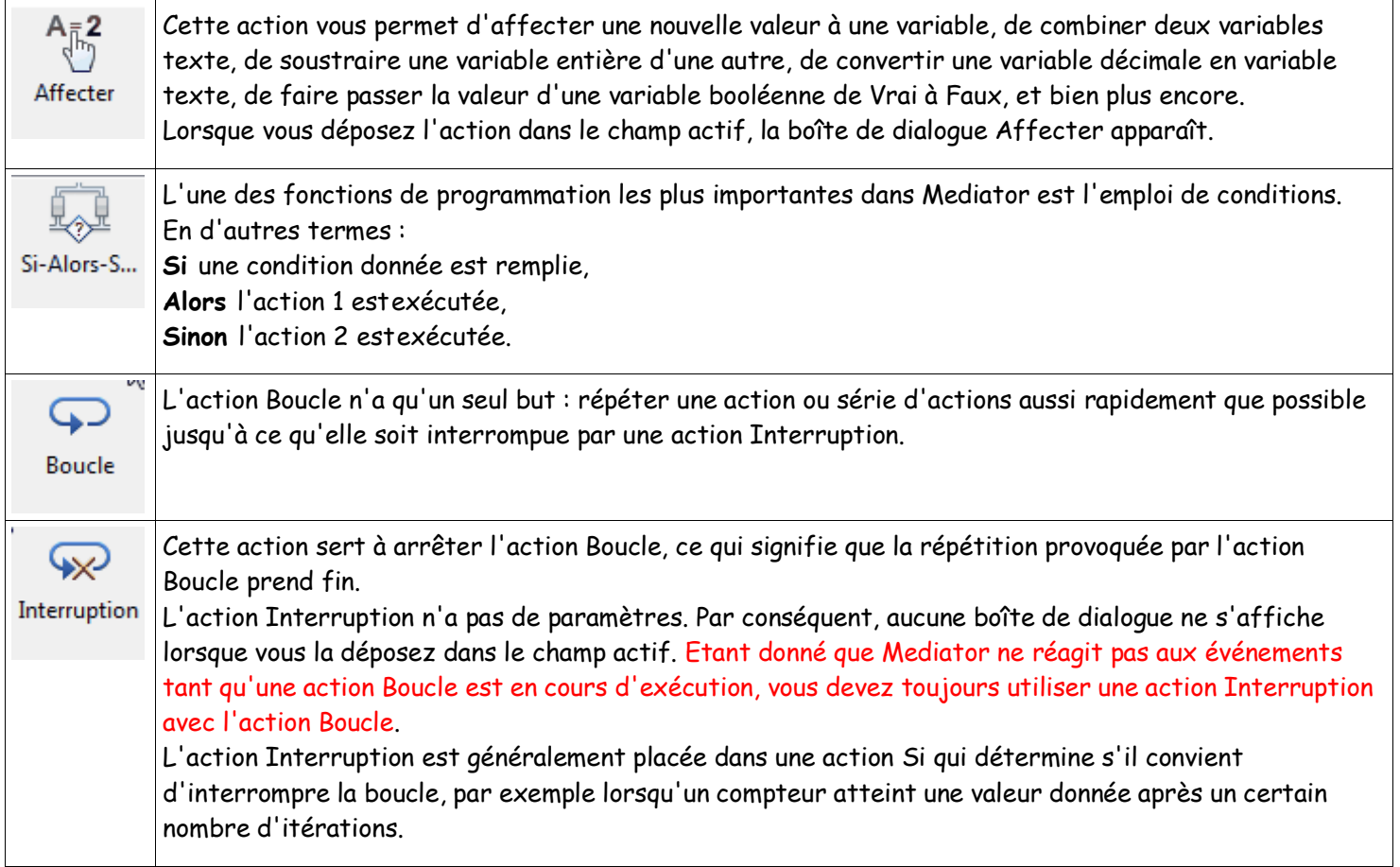

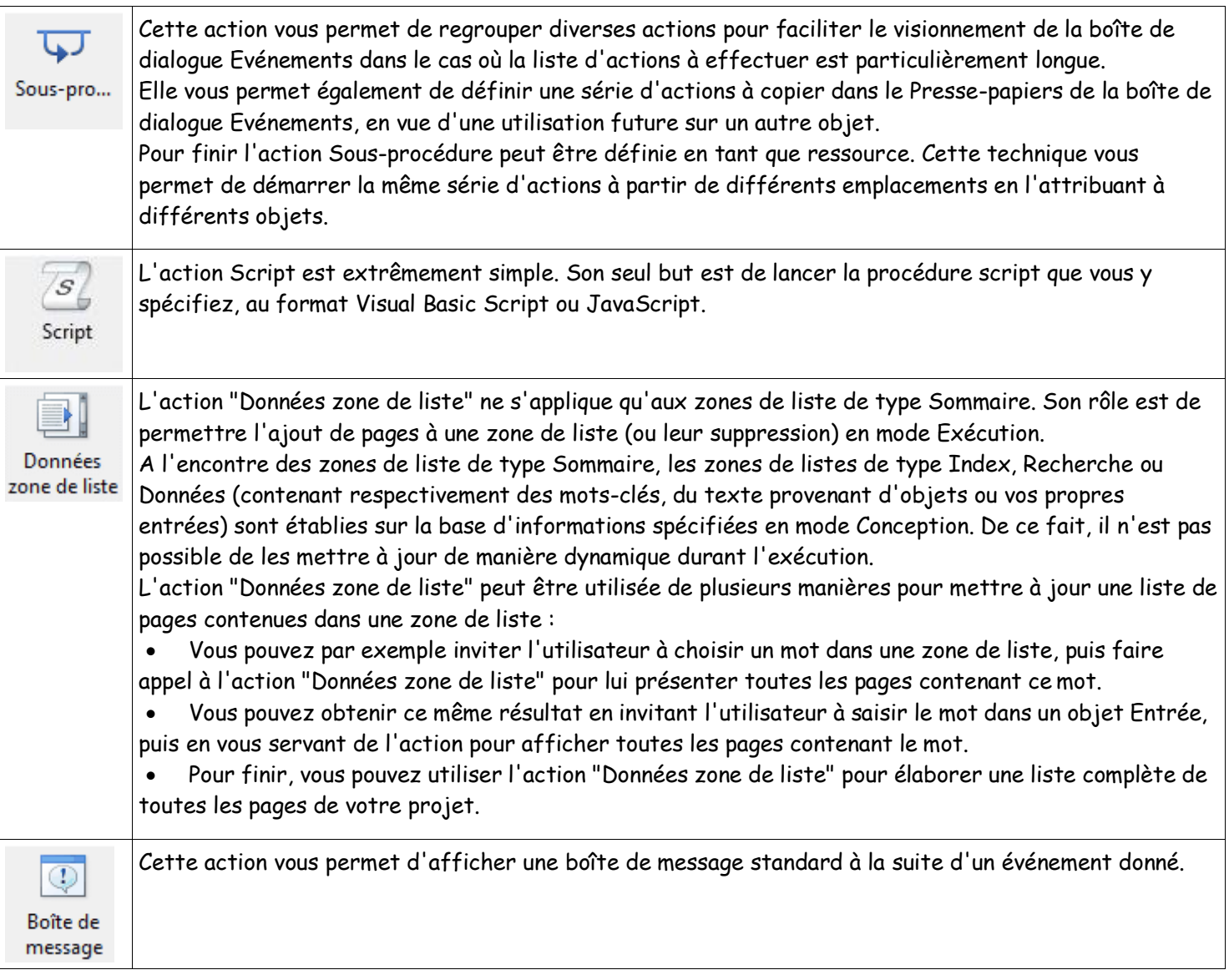

#### **Onglet base de données**

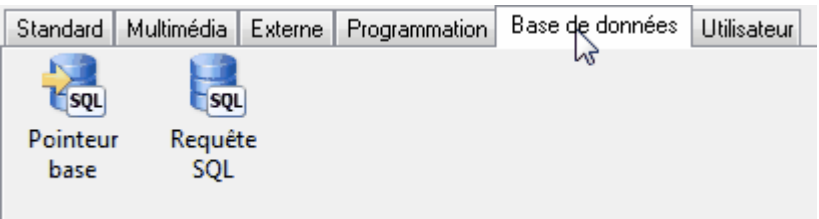

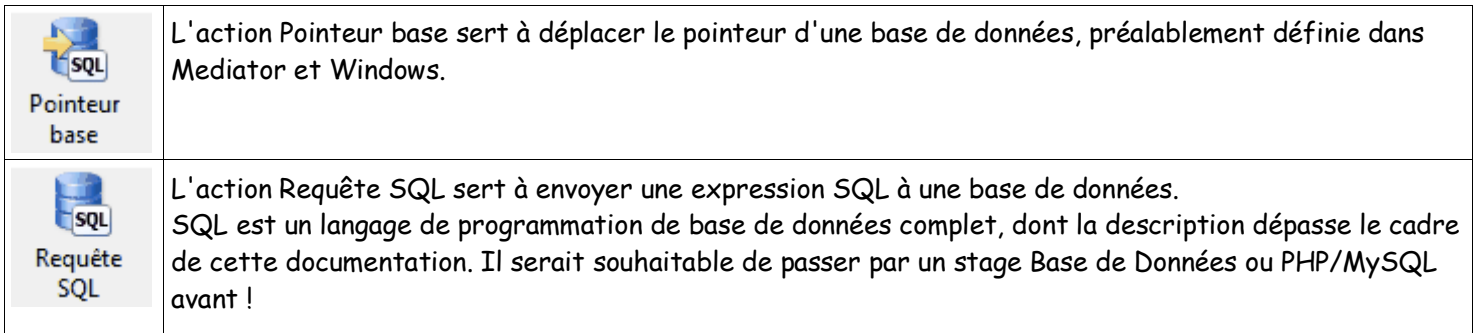

### **Onglet utilisateur**

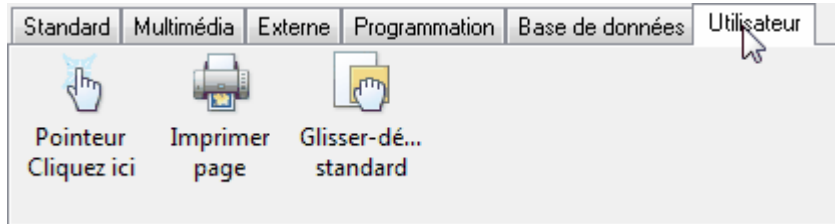

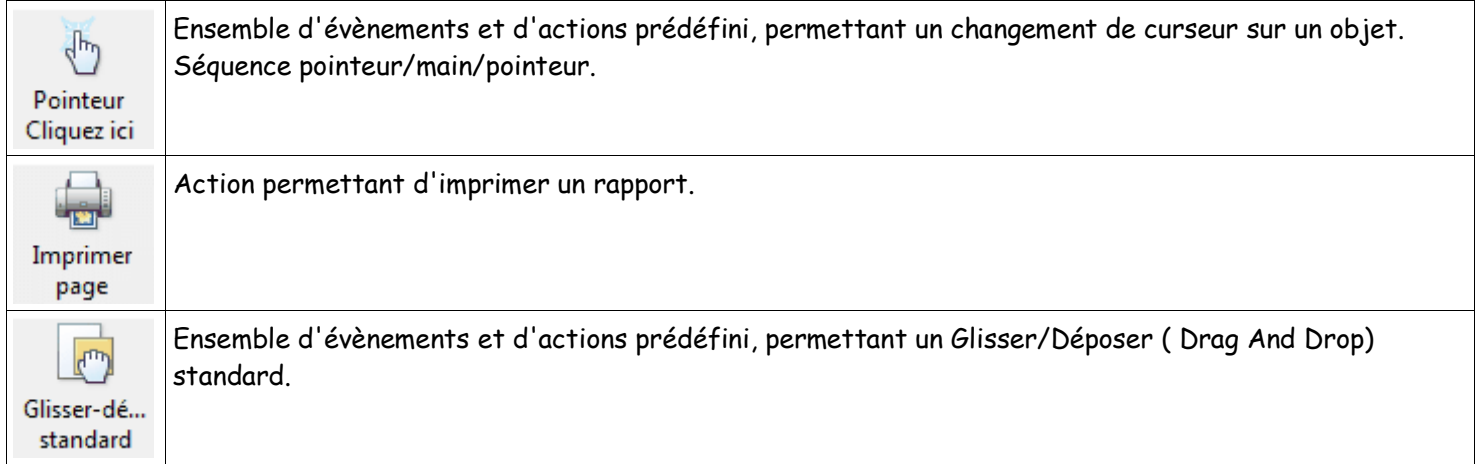